#### PROGRAMARE ORIENTATĂ PE OBIECTE

**GENGE BÉLA** 

**LABORATOR 2** Javax, JFrame și Layout **Managers** 

## Introducere

• Resursa principală:

[https://docs.oracle.com/javase/tutorial/uiswing/la](https://docs.oracle.com/javase/tutorial/uiswing/layout/visual.html) [yout/visual.html](https://docs.oracle.com/javase/tutorial/uiswing/layout/visual.html)

- Clasele ce se ocupă de grafică sunt disponibile în pachetul javax.
- Fiecare fereastră este inițializată cu o componentă "content pane".
	- Aceasta este containerul principal la care se adaugă componentele grafice.
- Fiecare content pane permite configurarea unui "layout mamager".
	- Implicit: **BorderLayout**.

## Exemplu de creare fereastră

- JFrame f = new JFrame("My Hello Window");
- f.setSize(500, 500);
- JLabel lb = new JLabel(Integer.toString(nr));
- $f.add(lb);$
- f.getContentPane().setBackground(Color.YELLOW);
- f.setDefaultCloseOperation(JFrame.EXIT\_ON\_CLO SE);
- f.setVisible(true);

# Layout Managers

- BorderLayout
- BoxLayout
- CardLayout
- **FlowLayout**
- GridBagLayout
- GridLayout
- GroupLayout
- SpringLayout

#### **Accesarea Content Pane**

- JFrame  $if = new JFrame("Titlu")$ ;
- Container  $c = if.getContentPane()$ ;
- c.add(new JButton("Buton"), BorderLayout.CENTER);
- Să se creeze fereastra de mai jos:

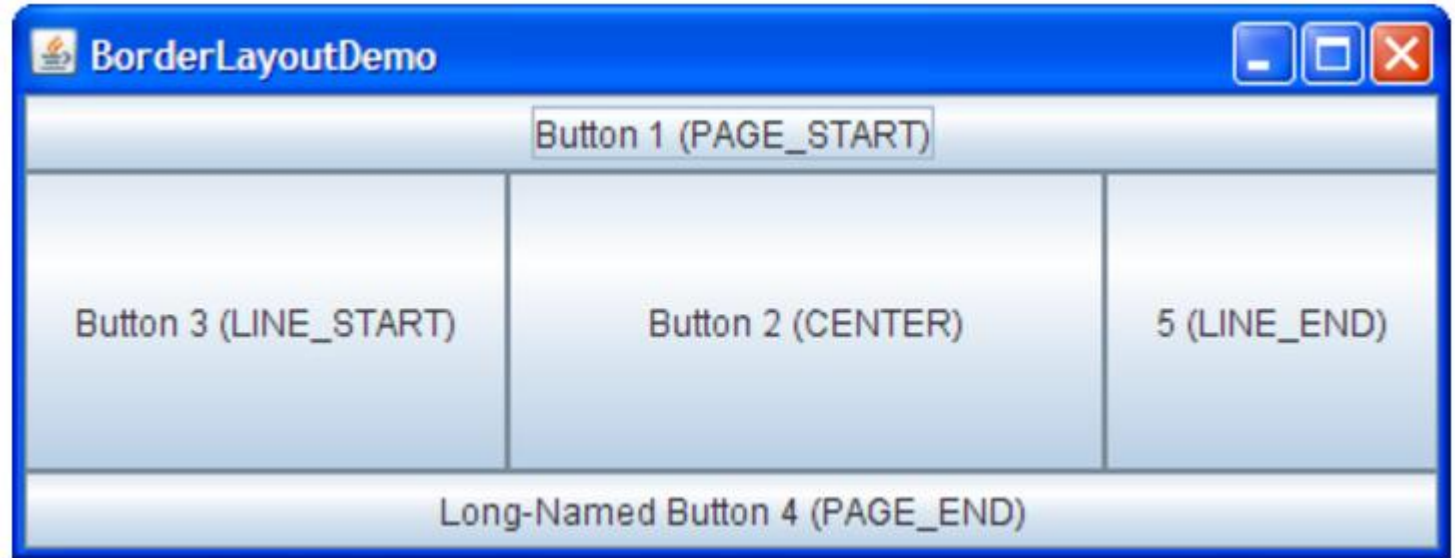

#### Best Practice

- Apel jf.pack() pentru eliminarea spatiilor.
- Apel setPreferredSize(new Dimension( 100, 25 )); pentru setarea unei dimensiuni in cazul in care componenta nu are continut.

# Problema laborator

• Să se creeze fereastra următoare:

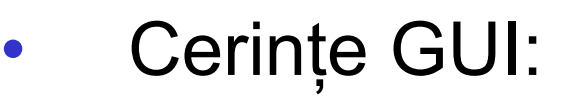

- Username/Password obiecte de tipul JLabel.
- Valorile se introduc în obiecte JTextField.
- Layout manager: BorderLayout (managerul implicit).

#### • Cerințe POO:

- Se va crea o nouă clasă MyFrame (în același fișier cu clasa principală).
- Constructorul MyFrame va primi ca argument titlul ferestrei.
- Se va implementa metoda publică createFrame() care va asigura construirea ferestrei.
- Pentru crearea și inițializarea fiecărei componente din GUI se va adăuga o metodă privată care va returna obiectul nou creat.

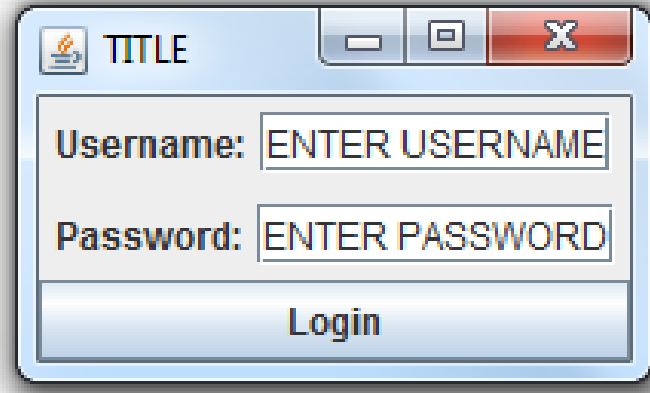

## Problema laborator - ex

• Să se creeze fereastra următoare:

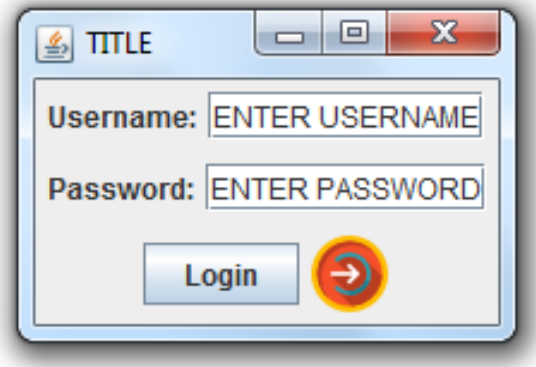

- Se va utiliza o imagine (logo) la alegere.
- Exemplu de cod pentru vizualizarea unei imagini într-o etichetă:
	- $ImageLeon iconLogo = new ImageIcon("Jogin.png");$
	- $JLabel$  jllmg = new  $JLabel$ );
	- jlImg.setIcon(iconLogo);